# Toradex TEZI BSP5

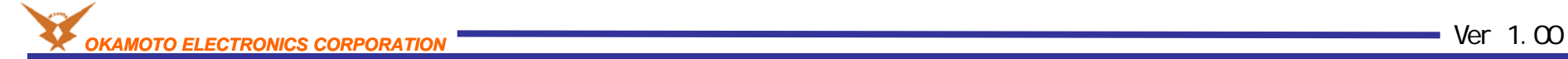

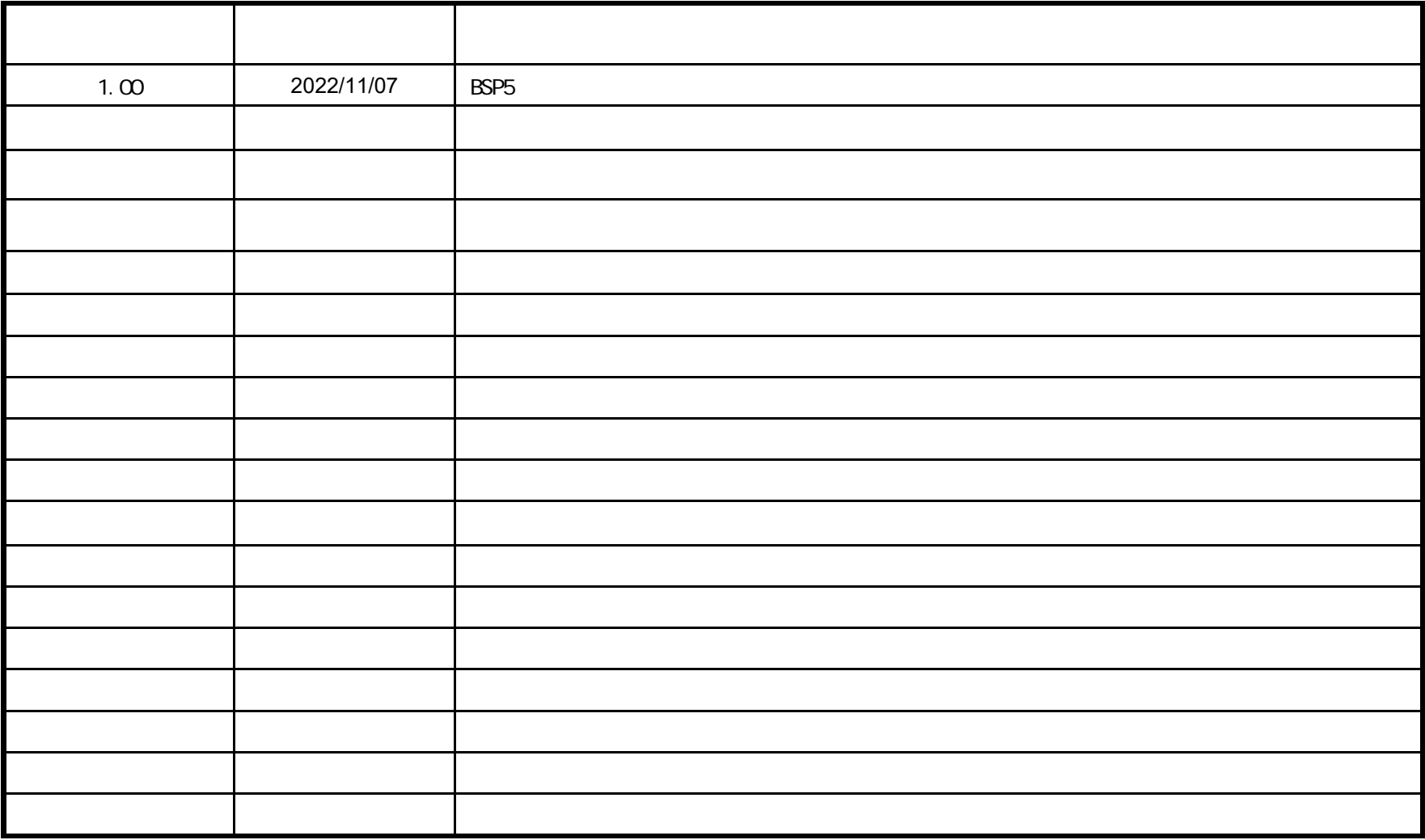

CPU**TEZI** 

OS **TEZI(Toradex Easy Installer)** 

Toradex WEB

https://developer.toradex.com/easy-installer

https://developer-archives.toradex.com/knowledge-base/load-toradex-easy-installer#Download\_Toradex\_Easy\_Installer

OS Windows 10 21H2 TEZI: 5.7.1+build.13CPU Verdin iMX8M Plus Quad 4GB Wi-Fi / Bluetooth IT V1.1A VerdinRev 1.1C +

BSP: Linux Reference Minimal 5 LTS Downstream SoC vendor based kernel Wayland/XWayland graphics back-end supported but not included 5.7.0+build.20

(LTS Verdin-iMX8M Plus LTS )

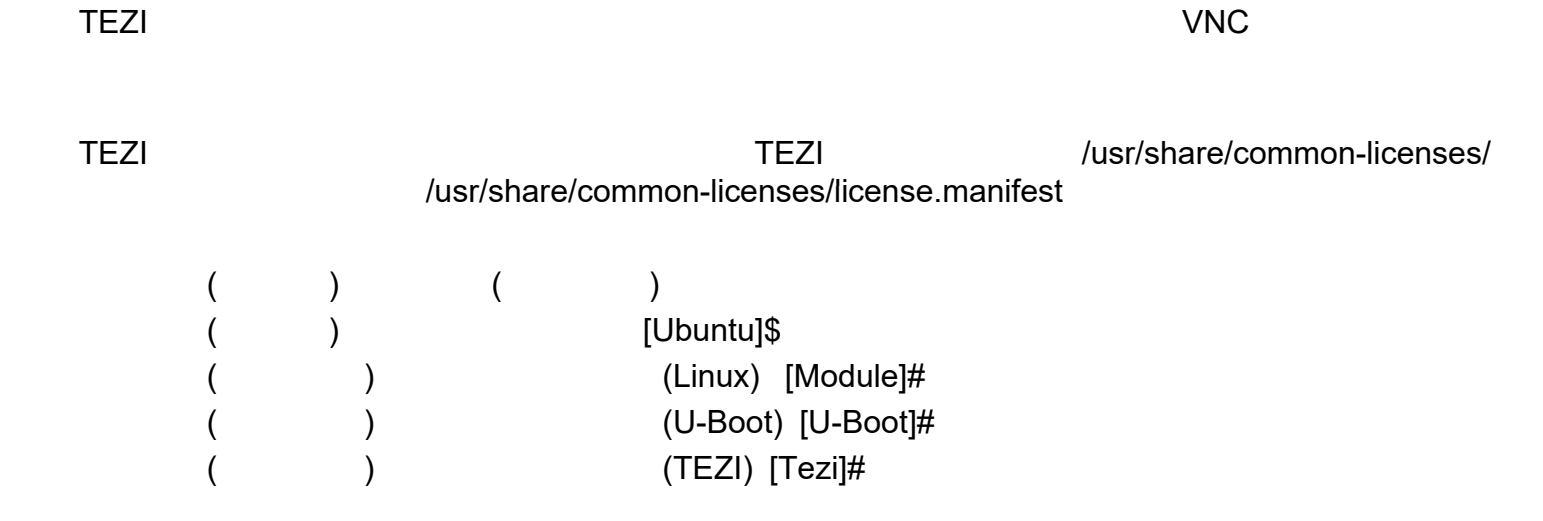

2.注意点

**TEZI**について

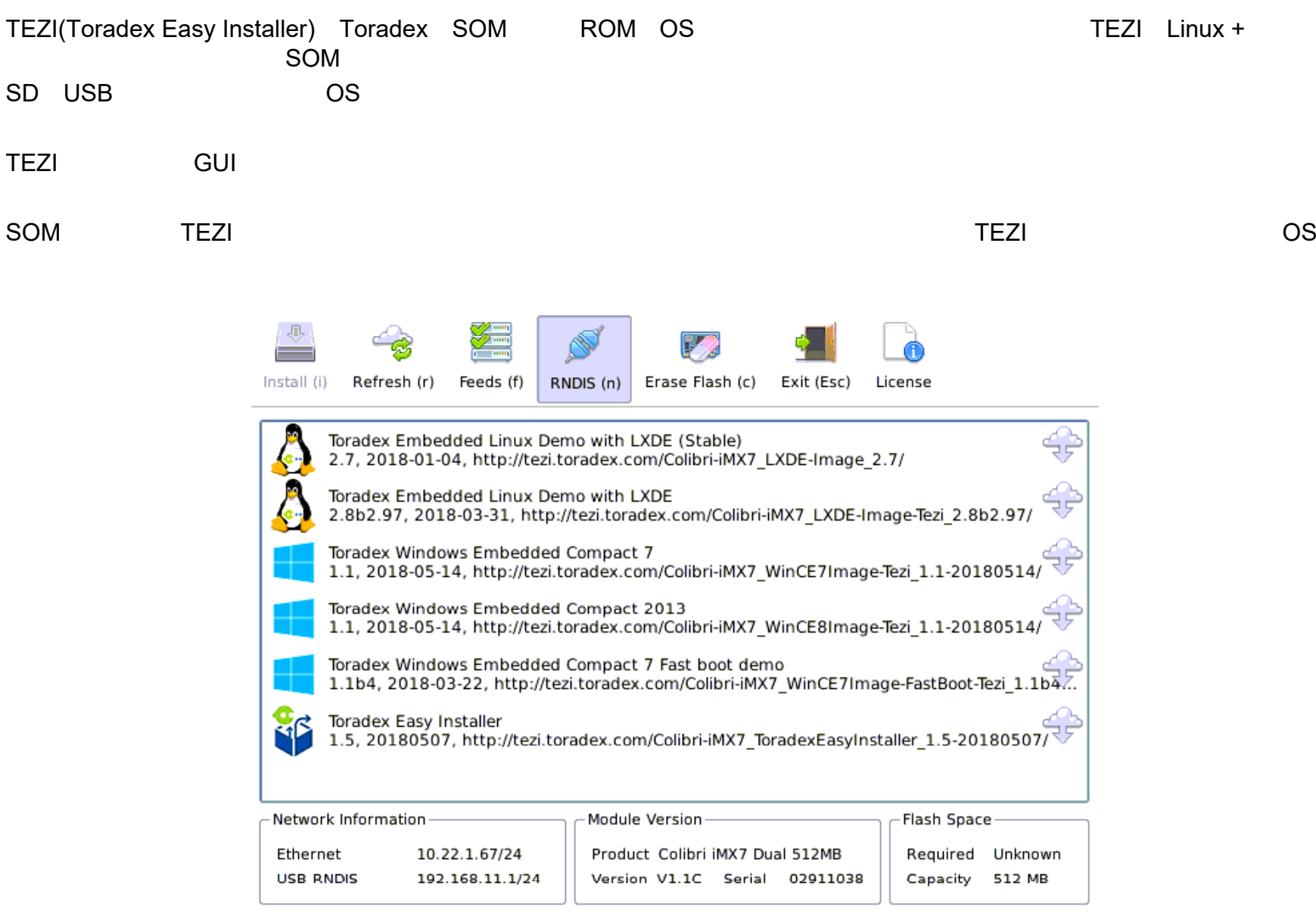

Toradex Easy Installer 1.5 (qf4e21de) - Built: May 7 2018

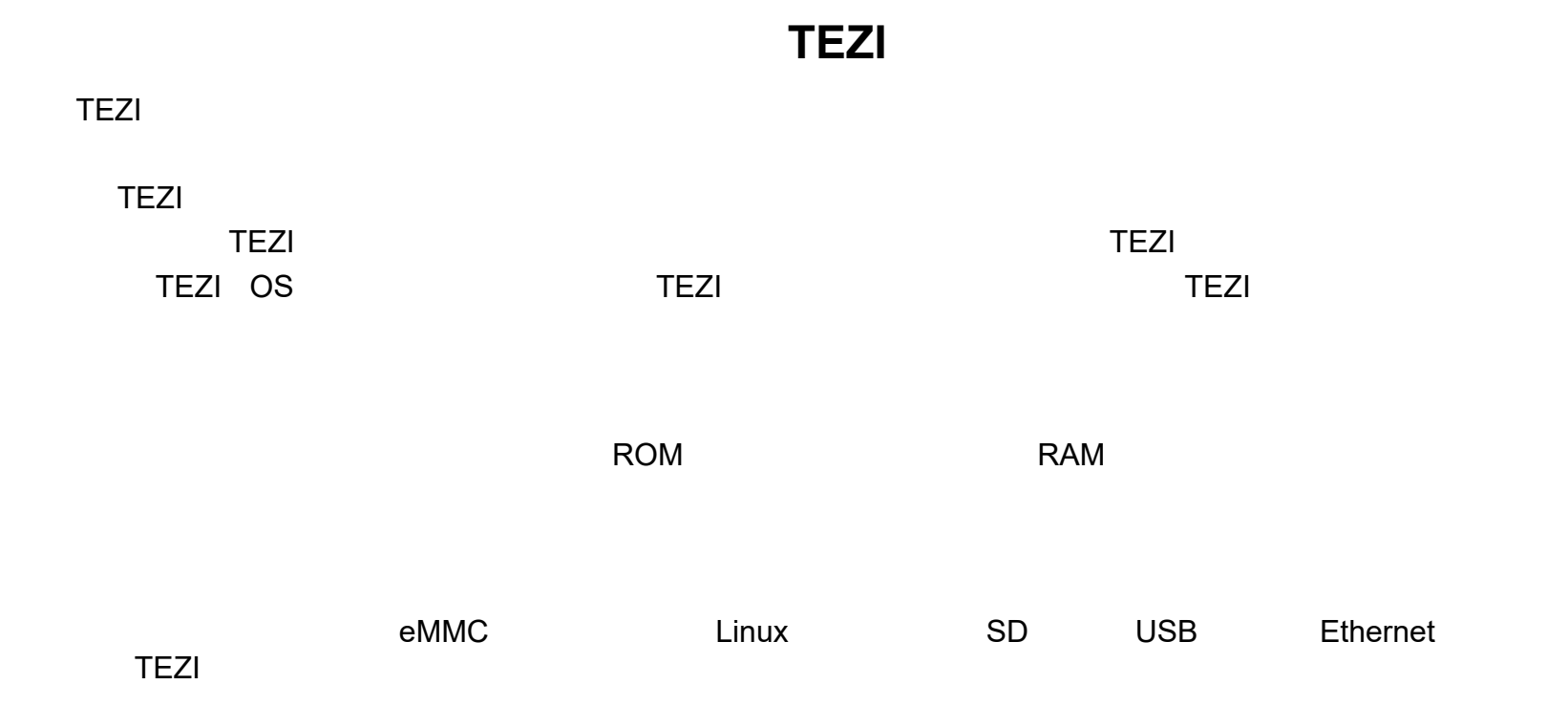

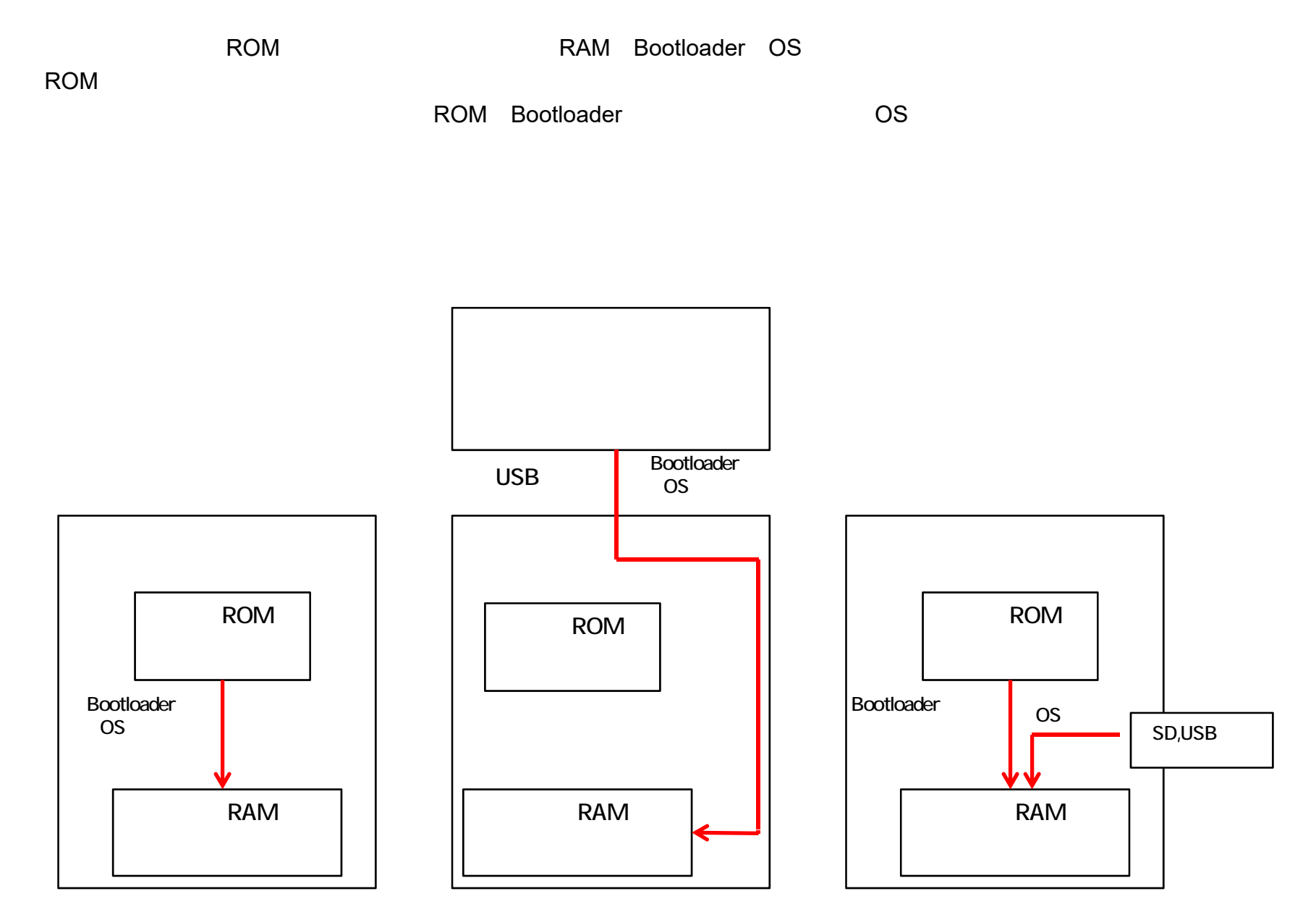

7

## **TEZI**と**OS**イメージの入手

OSTEZI OS (TEZI )

TEZI

TEZI

https://developer-archives.toradex.com/knowledge-base/load-toradex-easy-installer#Download\_Toradex\_Easy\_Installer

OS

OS OS SDhttps://developer.toradex.com/knowledge-base/toradex-easy-installer-os-and-demo-images

OS Toradex OSOS

## リカバリーモードで**TEZI**を起動する方法

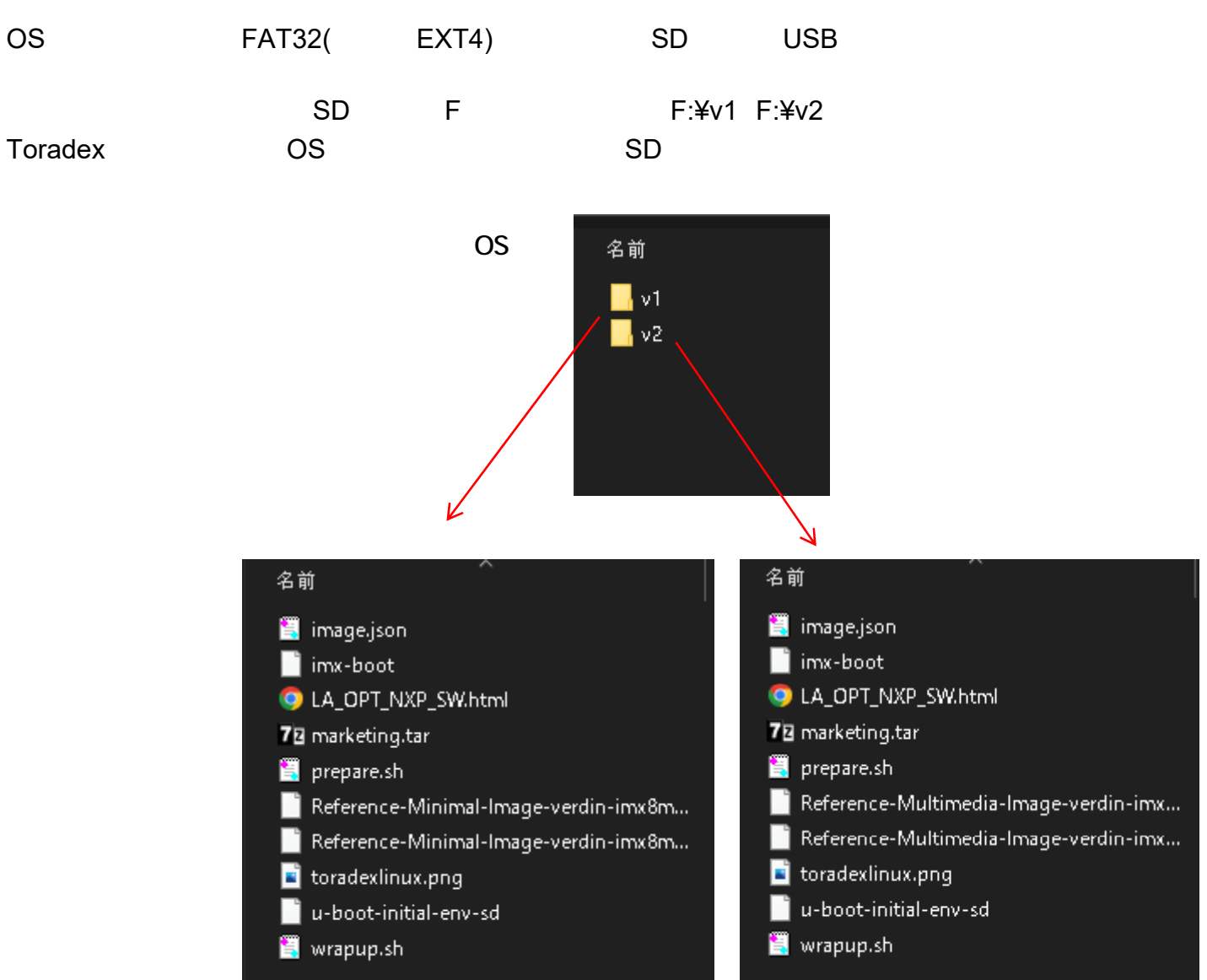

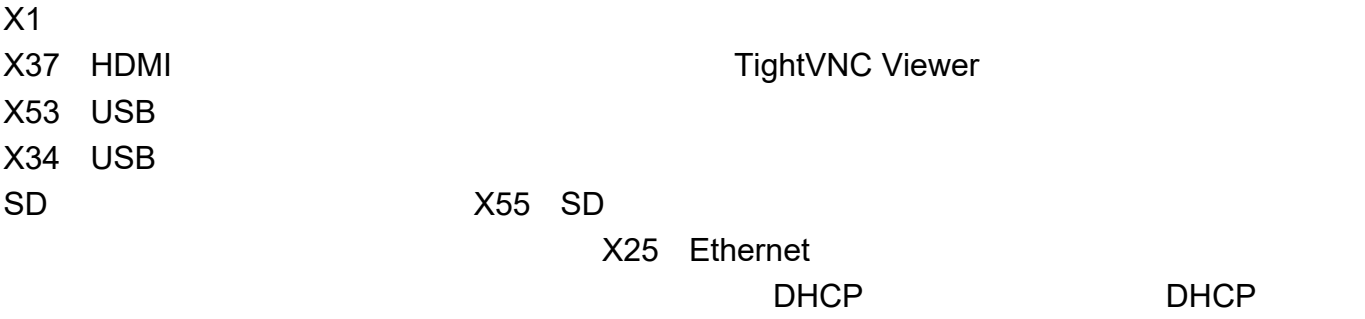

X58 AC

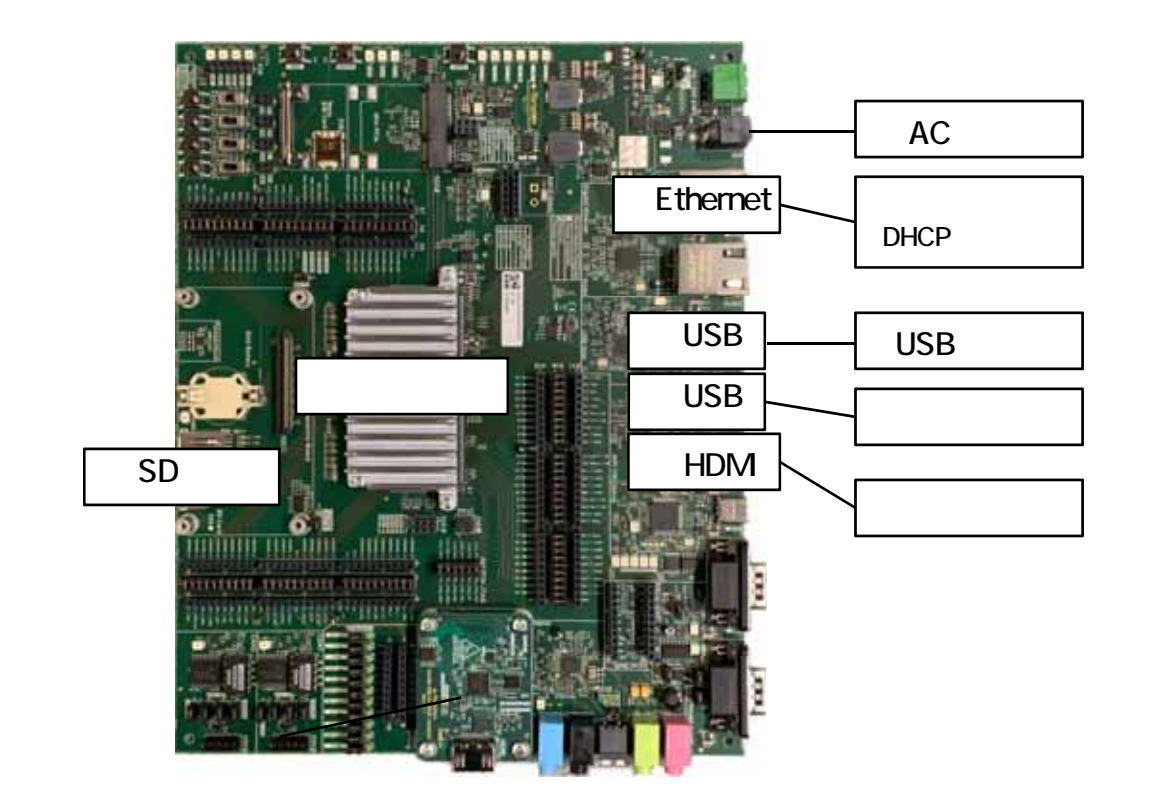

Recovery Mode (SW3) (SW2)

Recovery Mode

Verdin-iMX8M Plus

https://developer.toradex.com/knowledge-base/imx-recovery-mode#Enter\_Recovery\_Mode

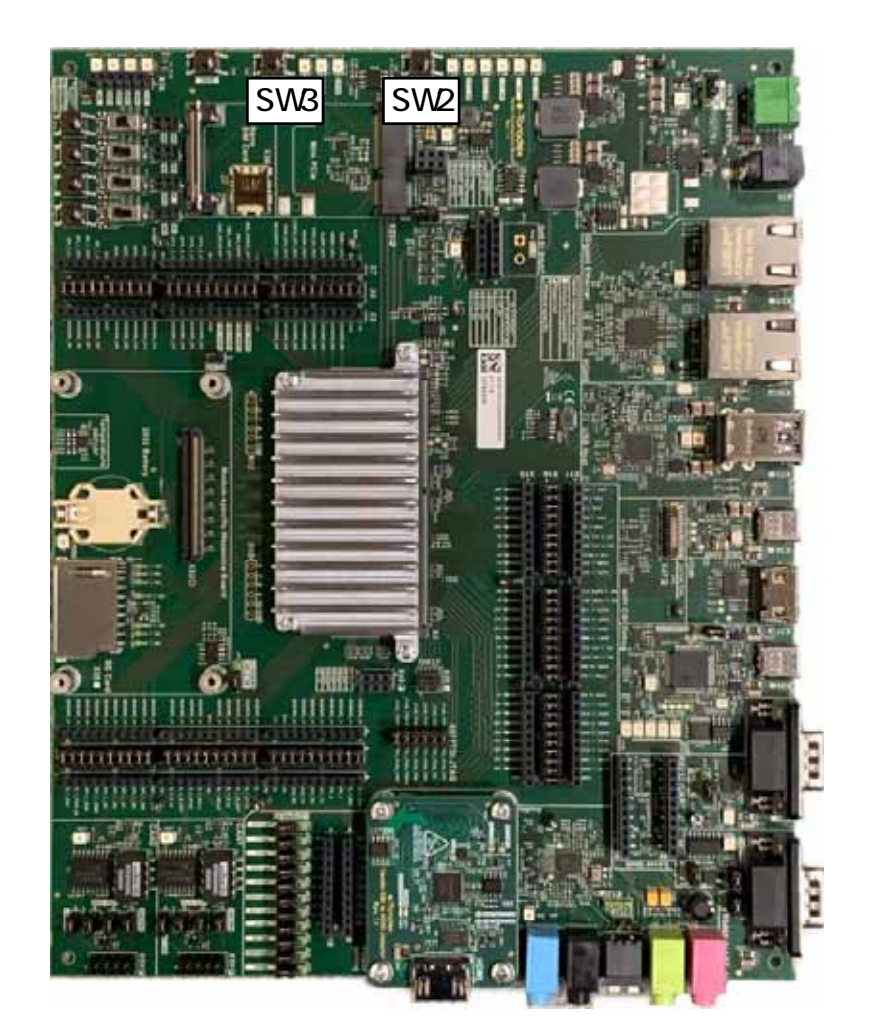

#### teraterm

Windows PC

ID, ID HID

- 最 デバイス マネージャー  $\sim$  $\Box$   $\times$ ファイル(F) 操作(A) 表示(V) ヘルプ(H)  $\times$ HID 準拠ベンダー定義デバイスのプロパティ  $\leftarrow \leftarrow |\mathbf{m}||\mathbf{m}||\mathbf{r}||\mathbf{m}||\mathbf{r}||\mathbf{x}$ ↓ A DESKTOP-STV5U00 全般 ドライバー 詳細 イベント  $\boldsymbol{\Lambda}$  $\overline{\mathcal{S}}$  DVD/CD-ROM  $\mathfrak{F}$ 54J > ■ IDE ATA/ATAPI コントローラー HID 準拠ベンダー定義デバイス **Francis** > 1 オーディオの入力および出力 > 画 キーホード プロパティ(P) > コンピューター > 1 サウンド、ビデオ、およびゲームコントローラー ハードウェア ID  $\sim$ > ■ システムデバイス > ■● セキュリティデバイス 值3 > ■ ソフトウェア コンポーネント HID¥VID\_1FC9&PID\_0146&REV\_0002 > ■ ソフトウェア デバイス HID¥VID\_1FC9&PID\_0146  $\rightarrow$   $\equiv$  ティスク トライプ HID¥VID\_1FC9&UP:FF00\_U:0001 > ■ ディスプレイ アダプター HID\_DEVICE\_UP:FF00\_U:0001 > <mark>■</mark> ネットワーク アダプター HID\_DEVICE\_UPR:FF00-FFFF ↓ 編 ヒューマン インターフェイス デバイス HID DEVICE ■ HID 準拠ベンダー定義デバイス ■ USB 入力デバイス BM USB 入力デバイス - B USB 入力デバイス N USB スカデバイス > 1 ファームウェア > ■ カセッサ > ■ ポータブル デバイス > ■ポート(COMとLPT)  $\checkmark$ OK. キャンセル ↓ 血 マウユンそのほかのポインティング デバイユ

TEZITEZI

## TEZI recovery-windows.bat

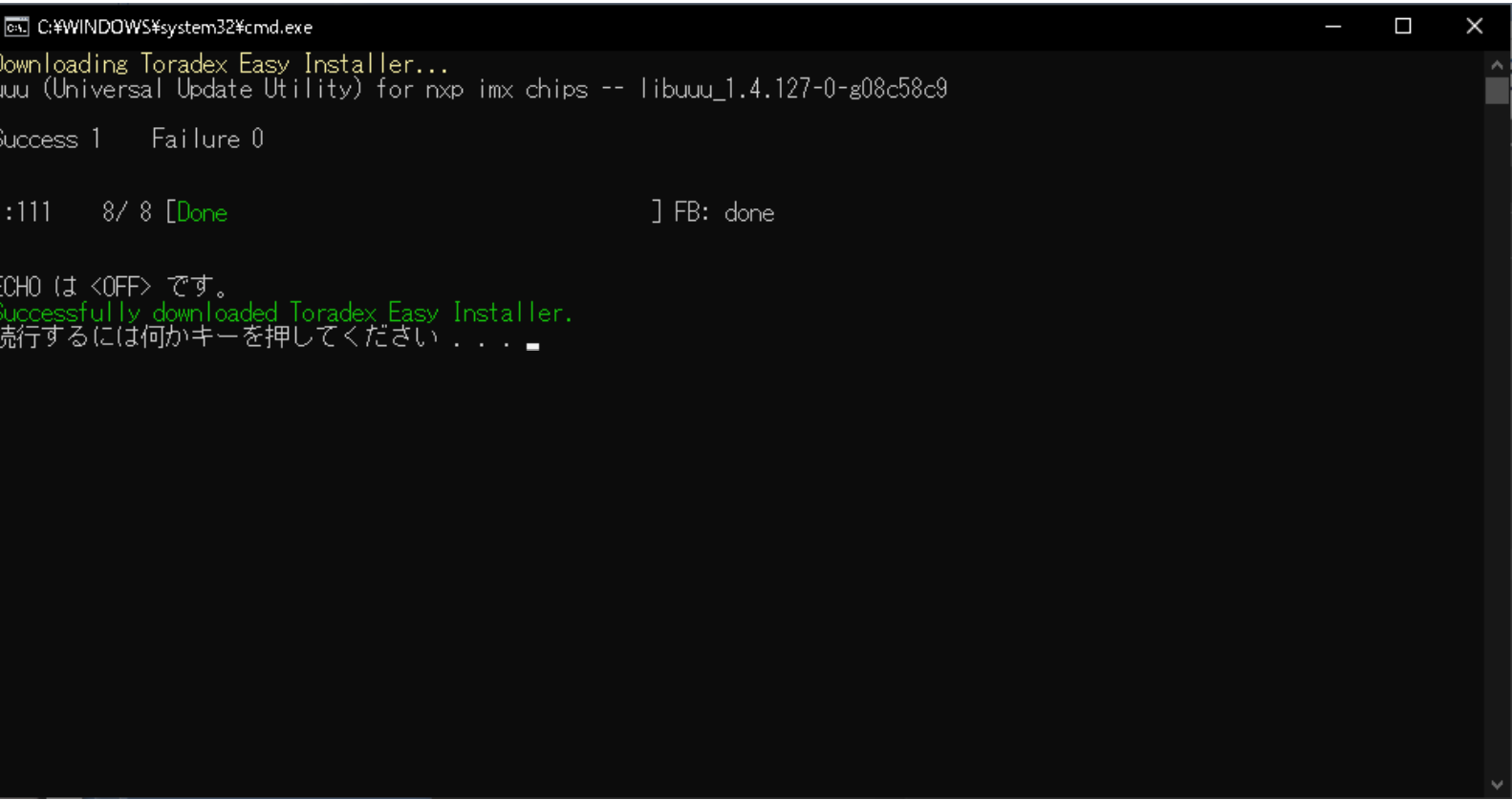

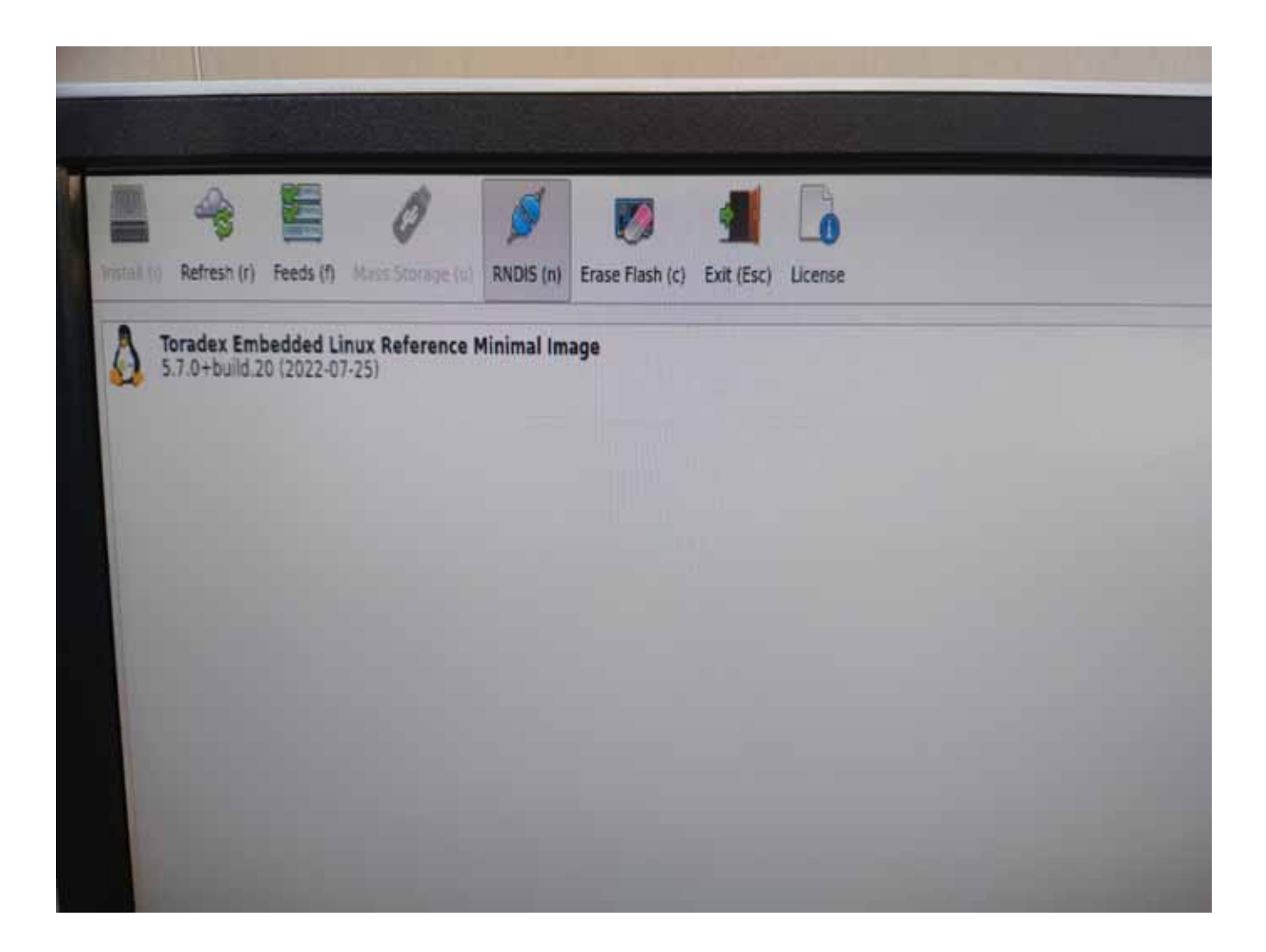

OS

SD

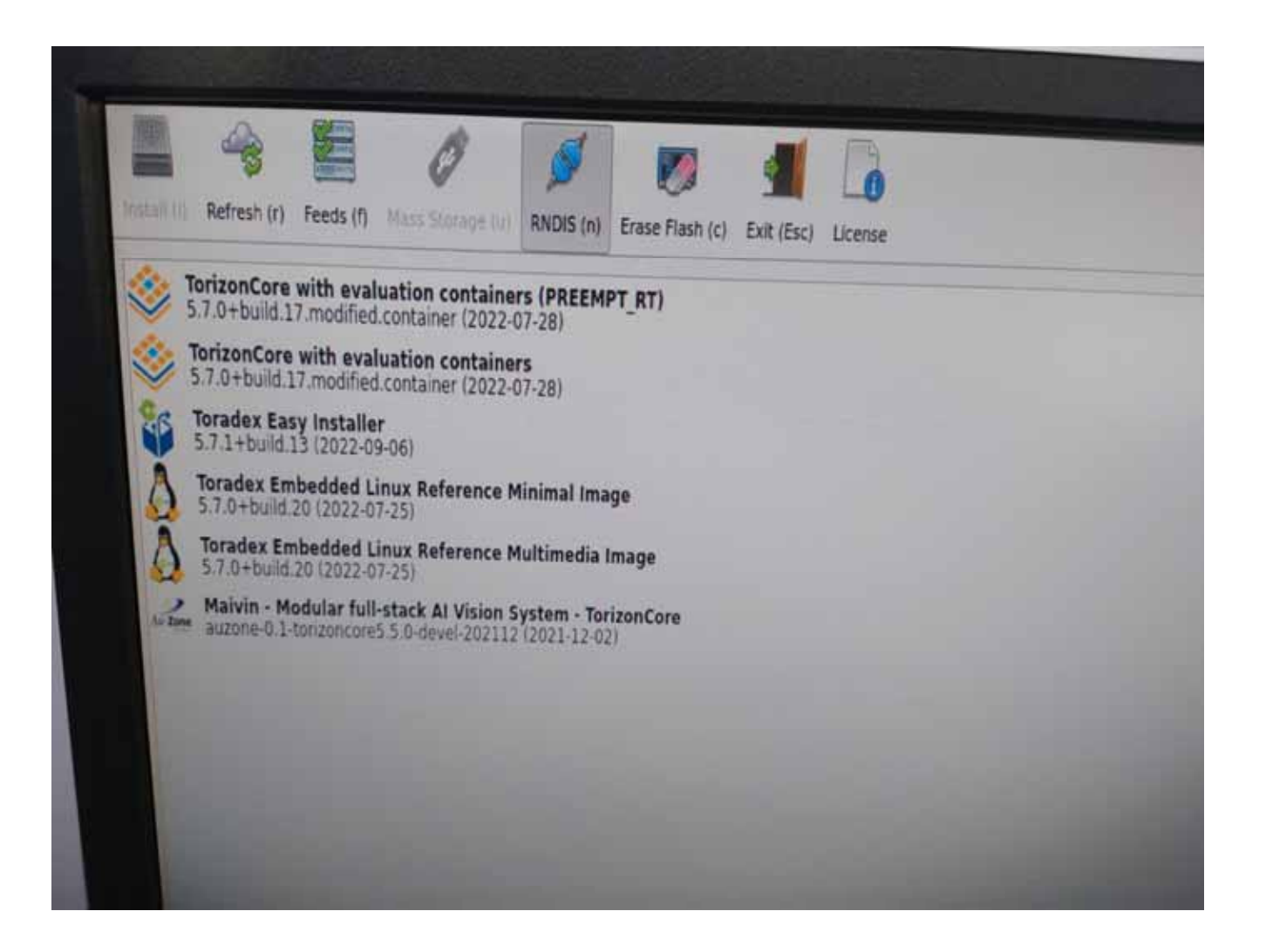

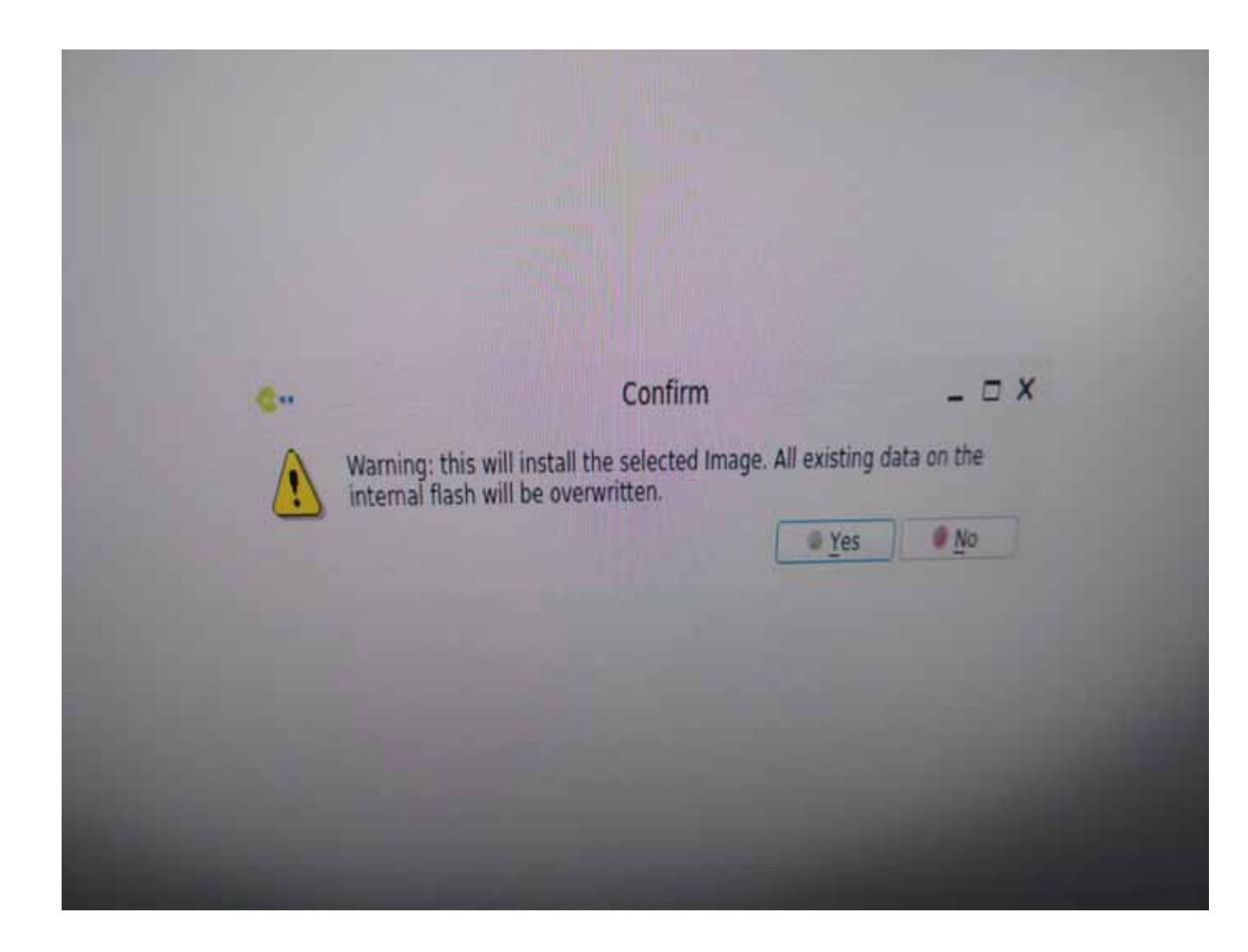

#### I Accept

e, the terms of this Agreement shall control. If a separate license terms and conditions for NXP's proprietary<br>Conditions for NXP's proprietary and interval. If a separate license agreement for the Honditions for NXP's pro ere embedded anywhere in the Licensed Software file, the terms of this Agreement and any independent and any license terms and conditions for NXP's proprietary<br>That agreement shall govern your use of the Licensed Software that agreement shall govern your use of the Licensed Software and shall supersede this Agreement. It

#### NXP SOFTWARE LICENSE AGREEMENT

s a legal agreement between your employer, of which you are an authorized representative, or, if you have no employer, you as an individual ('you' or 'Licensee'), and NXP EV ('NXP'). It concerns you are an authorized repre offware provided to you in binary or source code form and any accompanying written materials (the "Licensed Software"). The Licensed Software provided to you in binary at sorceria year and any accompanying written material e Licensed Software provided to you by NXP under this Agreement. In consideration for NXP allowing you to access the Licensed Software may include any updates or entir consistent in the model of the NXP ultimate of the Tic te to all of the terms of this Agreement, do not download or install the Licensed Software, if you change your mind later, stop using the Licensed Software, you are agreement of the bound by the terms of the Licensed Softw ontrol. Any copies of the Licensed Software that you have already distributed, where permitted, and do not destroy will continue to be governed Software and delete all copies of the Licensed Software they are perfectly and

#### **DEFINITIONS**

"Affliate" means, with respect to a party, any corporation or other legal entity that now or hereafter Controls, is Controlled by or is under common Control with such party; where "Control" measuritedirect ownership of greater than fifty percent (50%) of the shares or similar interests entitled to vote for the election of directors or other persons performing similar functions. At entity is considered as Aff late on s such Control exists.

"Authorized System" means either (ii) Licensee's hardware product which incorporates an NXP Product or (iii) Licensee's software program which is used exclusively in connection with an NXP Poduct and + n. which the Licensed Software will be integrated.

 $1.3.7$ "Derivative Work" means a work based upon one or more pre-existing works. A work consisting of editorial revisions, anotations, elaborations, or other mudifications which, we a while respect an origin work of authorship, is a Derivative Work.

 $14 -$ "Intellectual Property Rights" means any and all rights under statute, common law or equity in and under copyrights, trade secrets, and patents (including utilty models), and swippear runs thoughast to world. Including any applications for and the right to apply for, any of the foregoing.

"NXP Product" means a hardware product (e.g. a microprocessor, microcontroller, sensor or digital signal processor) and/or services (e.g. claud platform services) issued of distribute to include the NXP or a  $15 -$ NXP Affiliate, unless there is a product specified in the Software Content Register, in which case this definition is limited to such product.

"Software Content Register" means the documentation which may accompany the Licensed Software which identifies the contents of the Licensed Software. Including that not invited to conclusion of any The  $15 -$ Party Software, if any, and may also contain other related information as whether the icense in 2.3 is abulicable

optware, it any, and may also consume the results of the Ucented Software that is not. NOP proprietary software, and is not, open source software, and is not, of the word of the originate former former and is not. "Third P  $1.7$ 

LICENSE GRANT  $\mathcal{L}$ ENSE GRANT.<br>If you are not expressly granted the distribution license in Section 2.3 in the Software Content Register, then you are only granted the rights in Section 2.2 animat in 2.3. If you are ingressly granted the  $21$ E.S. Types are not express to the Software Content Register, then you are granted the rights in both Section 2.2 and 2.3

to Yourse in Section 2-3 in the Software Content Register, then you are granted the rights in earth Section 2.2 and 2.3.<br>Standard License. Summet to the terms and constrain of this Agreement, NOP grants you a wortening, pe  $22 -$ 

Authorized System System<br>Its use and reproduce the License's Software sand its Demastive Works propored under the Roman in Editor 2 2001 army in complexities with a NTP Phonest and

to use and reproduce the License's Suttewn take to Demastive Works prepared under the Rotnie in Becker 2.2Nd sure in contaming with a sure monetary to the Rothers with a monetary to a ADF Austus.<br>The Licensed Suttware prov **CAN** 

**Ibi** 

the Licensed Sultainer provided to you in some to one to the the license preted in the Section 2.2<br>You may not distribute or subscreen the Licensed Software to other under the filtering of years as leng as a the Licensed Sultance provided to your dealers to after a substitute parted in the Sector 2.2<br>You may not distribute or subscript the Licensed Sultance to your dealers of your activity of the section of the second control You may not distribute or subscript the Lawrent Software in other and good of an Address of Arizon as any or as the second form or any democratic the Licensed Software in second and a second former than the control of the

if NIX has provided its advertise with any time.<br>Contained in Nix attention party at any time.<br>- Additional Distribution Literate - If expressly authorized in the Selbane Contest Regular, independent in the party and a sel with a direct contenuer or any attentions party at any trees.

Address Designed Terrar, Lewis 17 coursely addressed in the behavior of an Authority System.<br>The company was a december to the ward of the contract of the company of the company and its formation model o Addressed Destanden License. Weight and your particulary and approache of an Autorist System.<br>The manufacture for two discussions in a structure of the License System in the European Books properties are the property of th est an excellential bear and recovered with the completed of the space and provided and the complete of the space of the Charles Control of the Second State of the Second State of the Second State of the Second State of th

ample had within Alathorized Systems, and not do a beautiful within Alem José Systems, and<br>reasons to unpert code form, but him, as the stripe of the constitution of the first section for the with a litter of Sylven with the emperature which Automatic System, and<br>The control time, but with a great of, or emperature with an Automatic System and National Automatic System an<br>The control and definite systems a way

is a say and data was at treater a wife of speciality and the same is made in the proof.

Reboot

OS

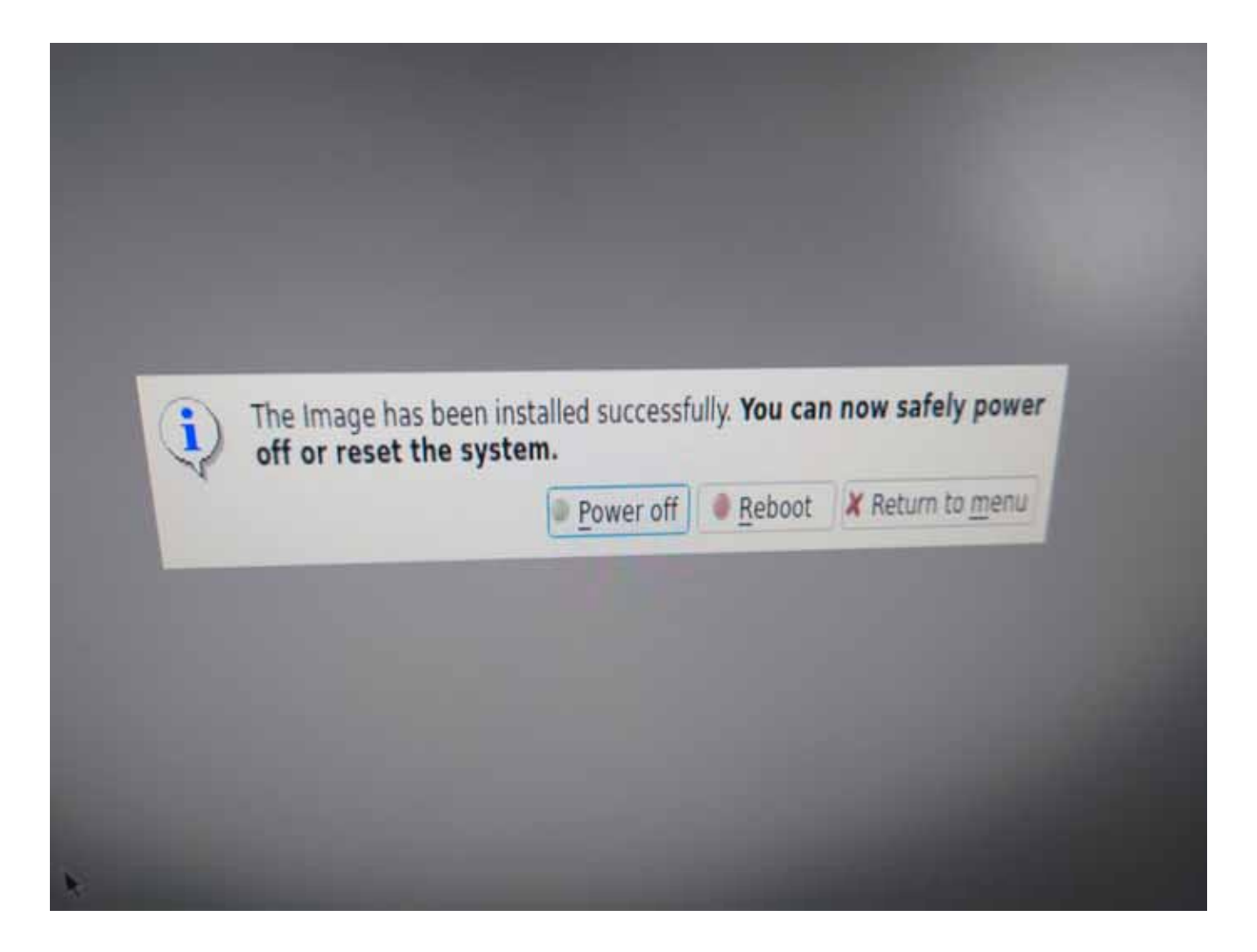

## 外部メディアから**TEZI**を起動する方法

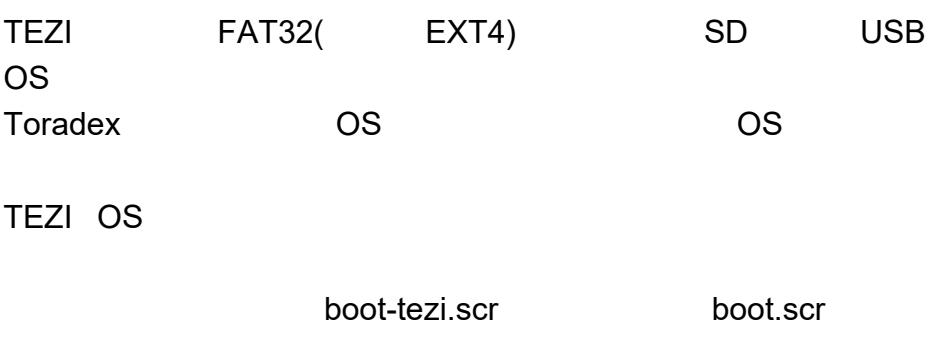

boot.scr U-Boot

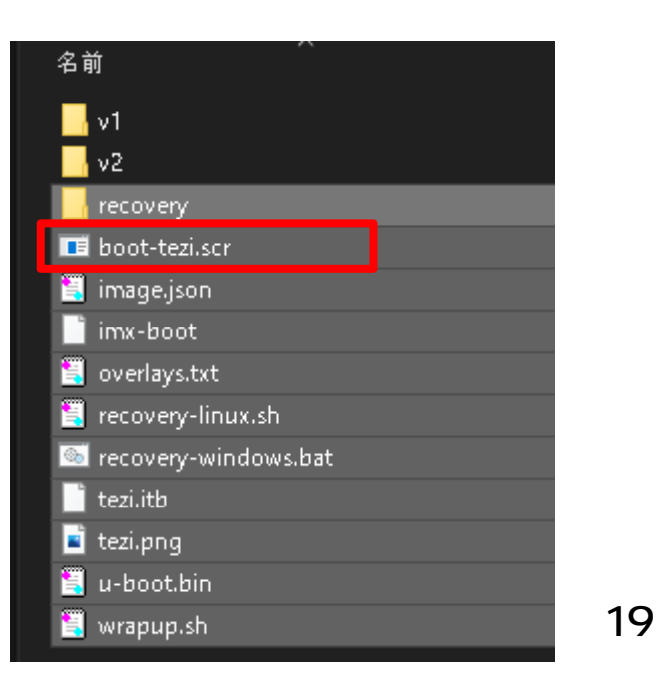

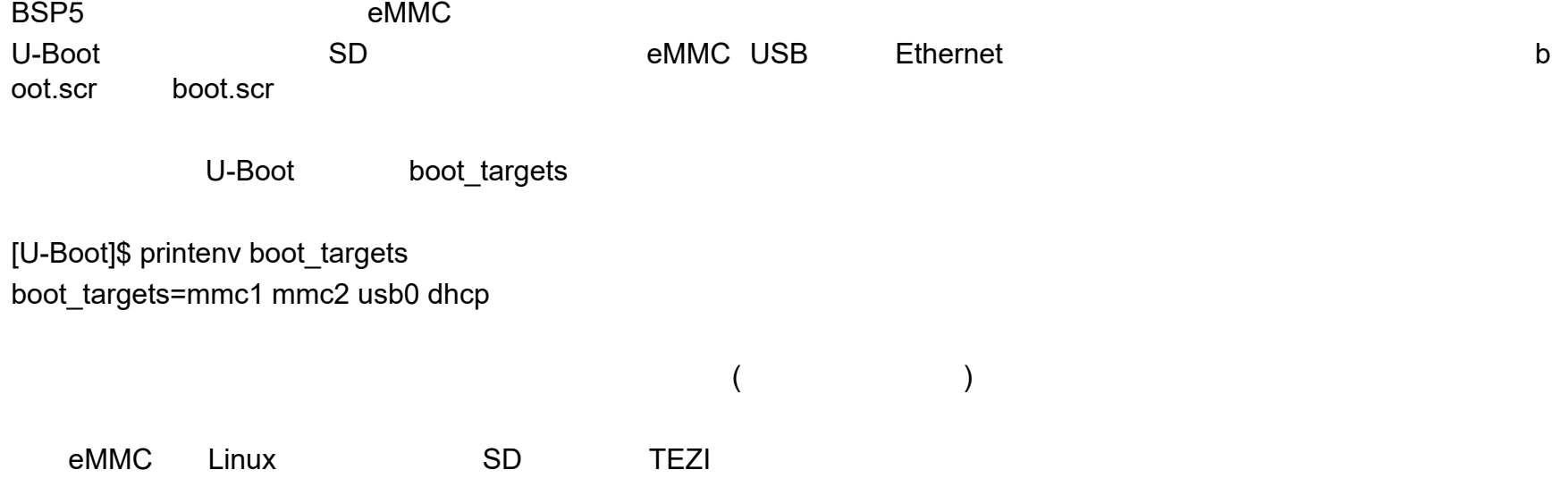

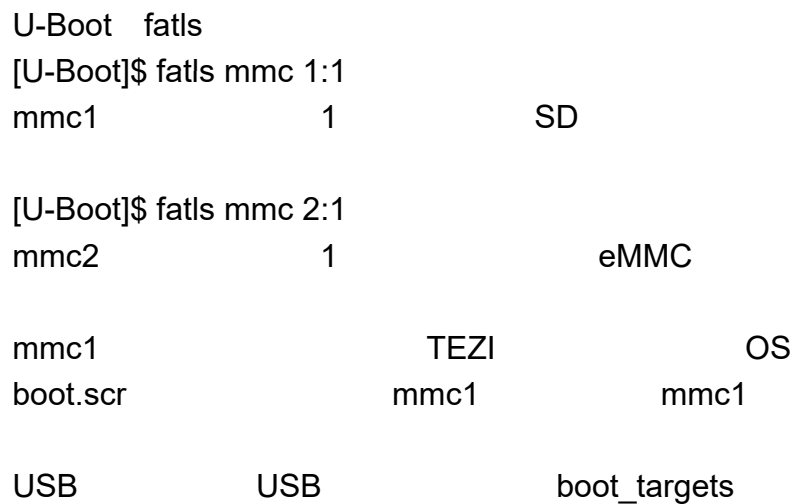

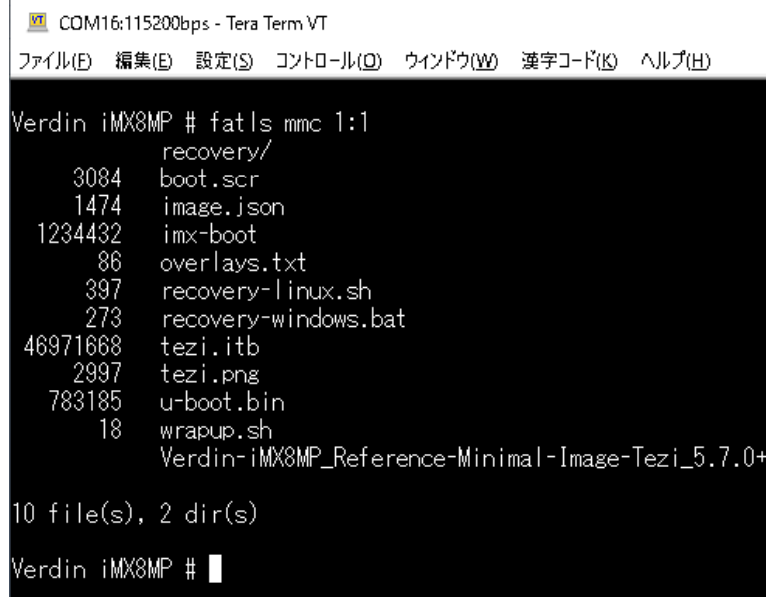

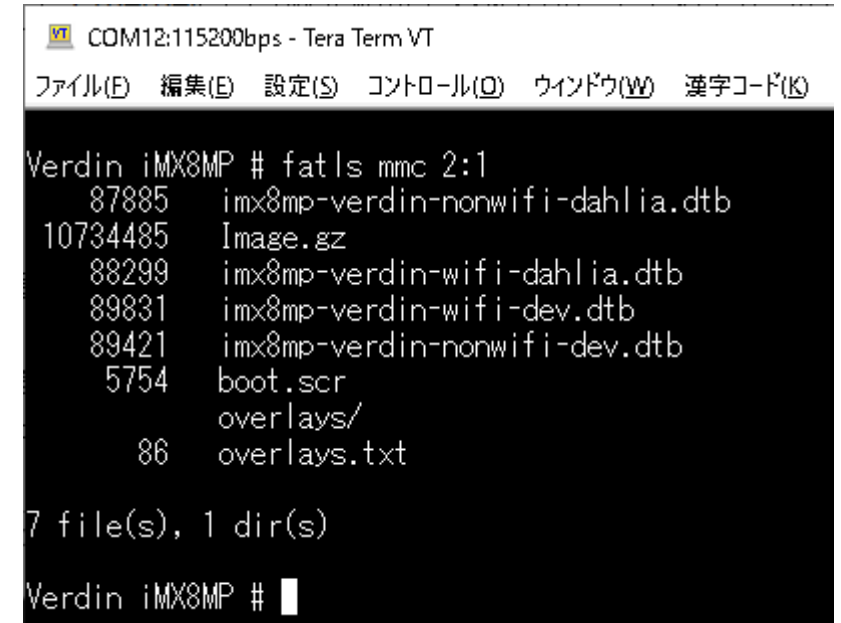

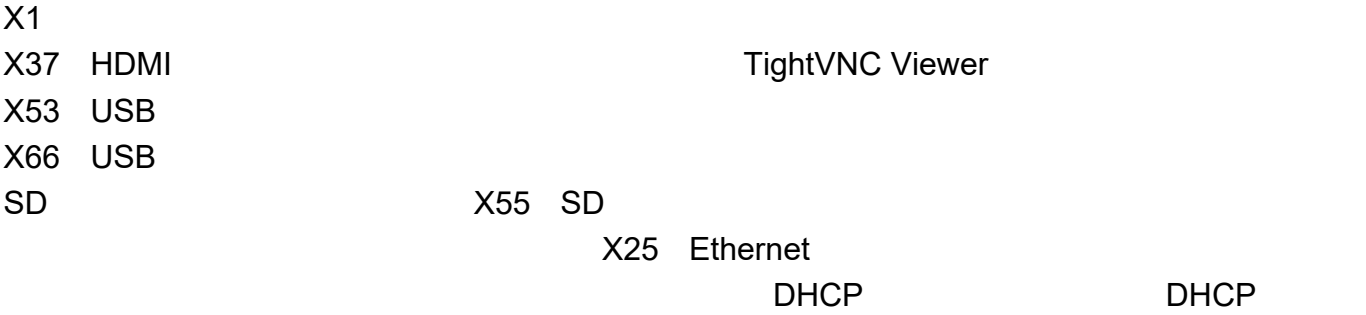

X58 AC

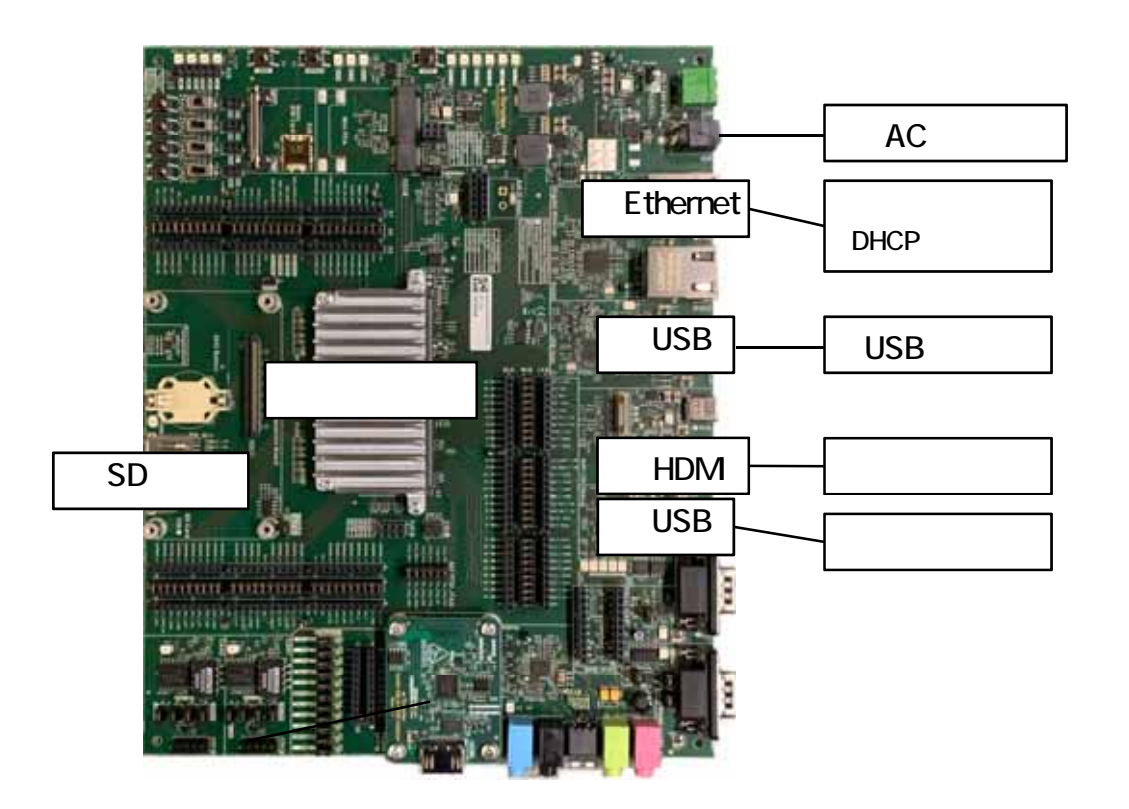

22

### TeraTerm

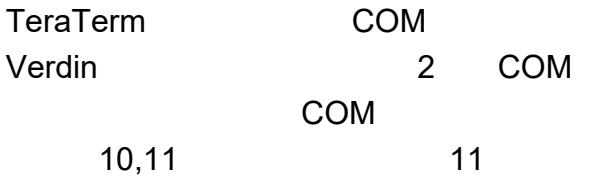

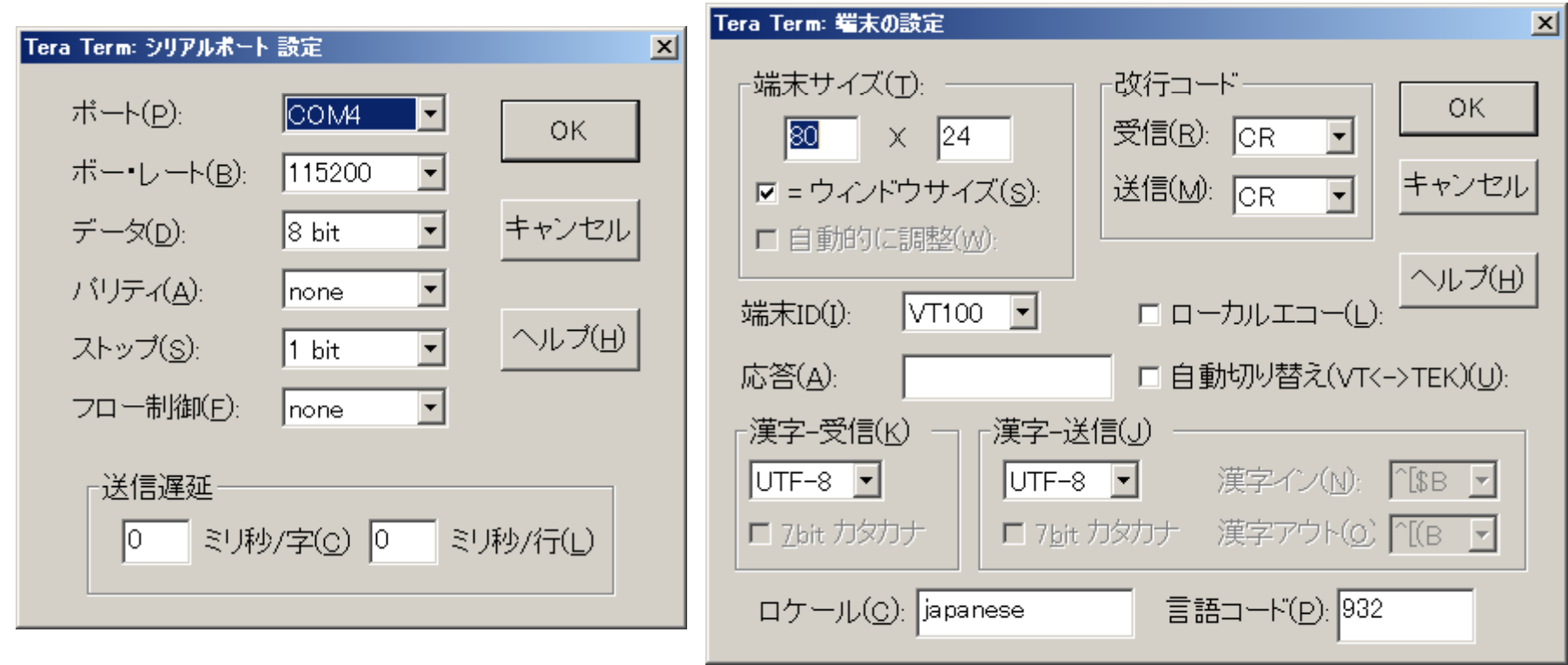

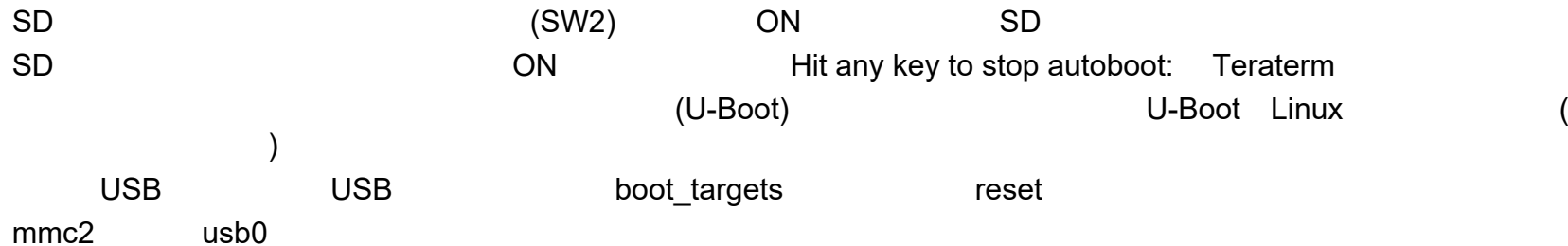

- [U-Boot]\$ setenv boot\_targets mmc1 usb0 mmc2 dhcp
- [U-Boot]\$ saveenv

[U-Boot]\$ reset

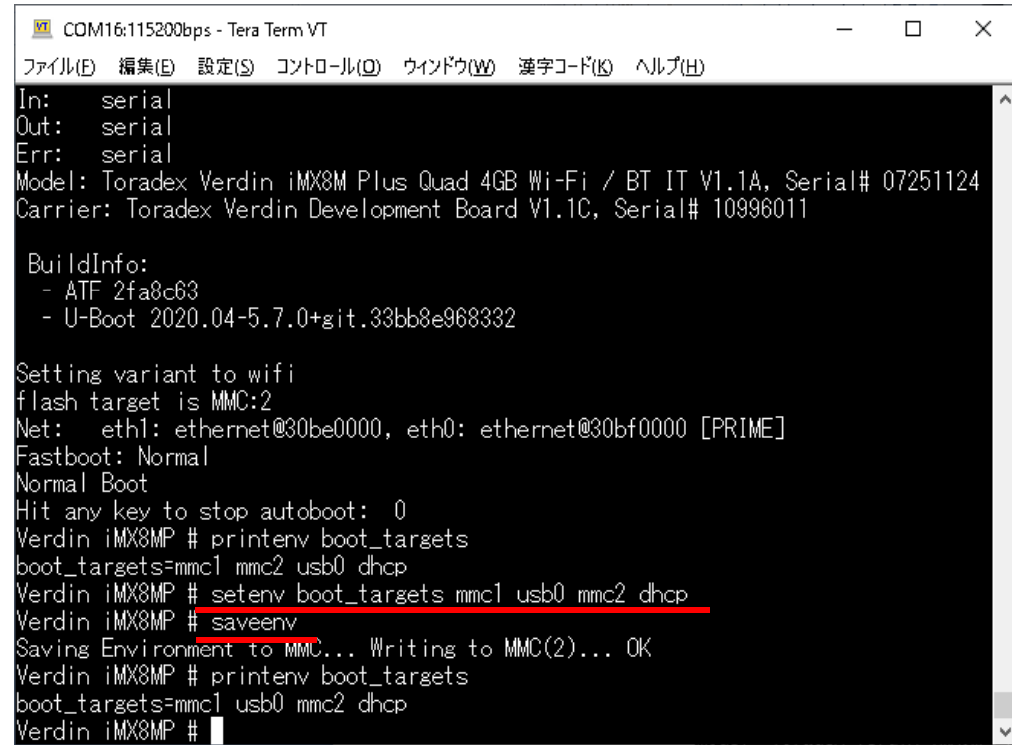

bootcmd\_mmc1 bootcmd\_usb0

run

[U-Boot]\$ run bootcmd\_usb0

printenv

TEZI

 OS**OS** 

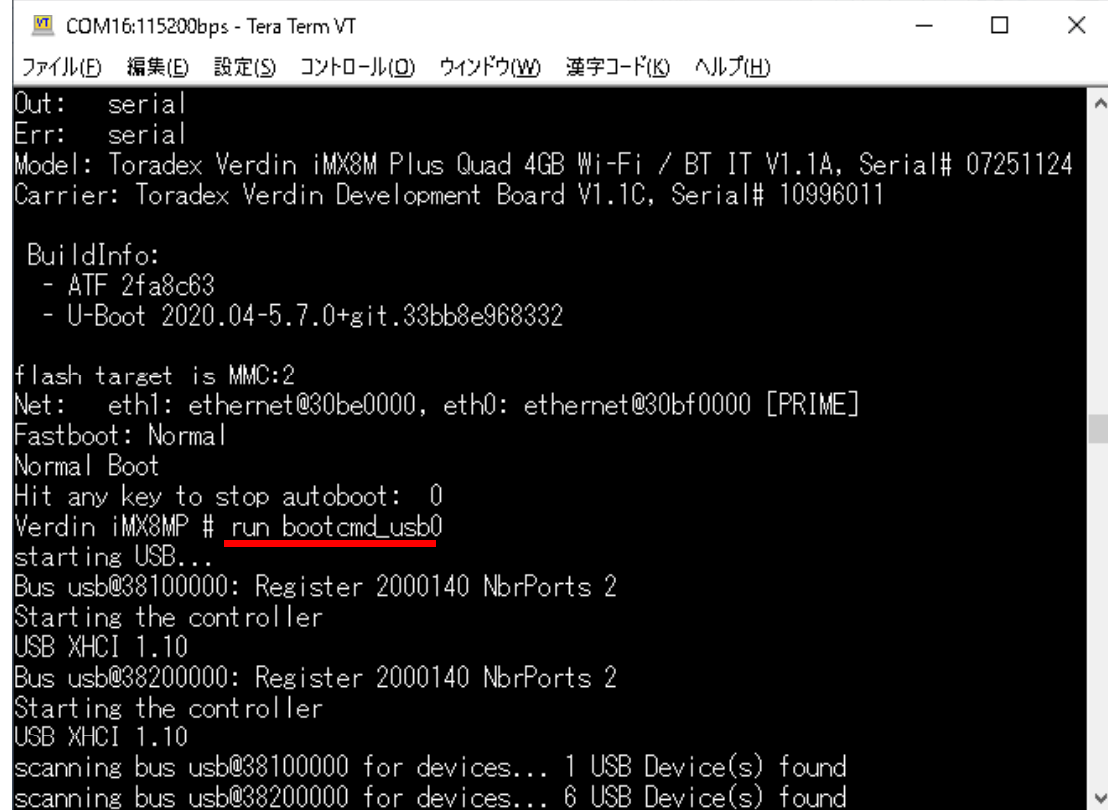

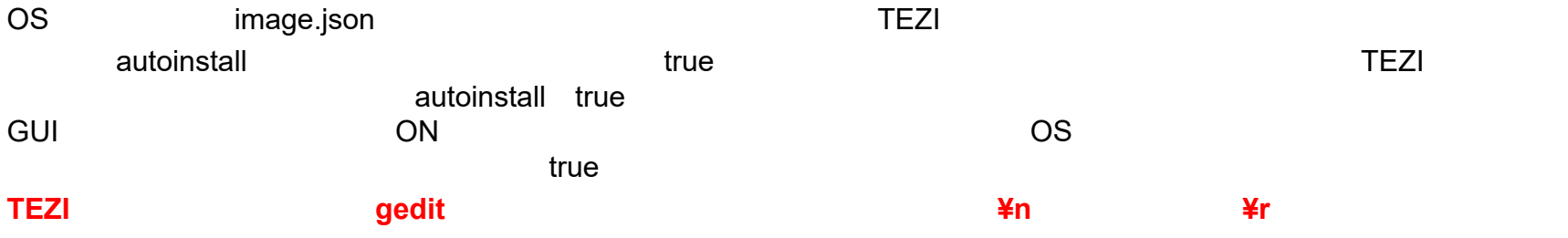

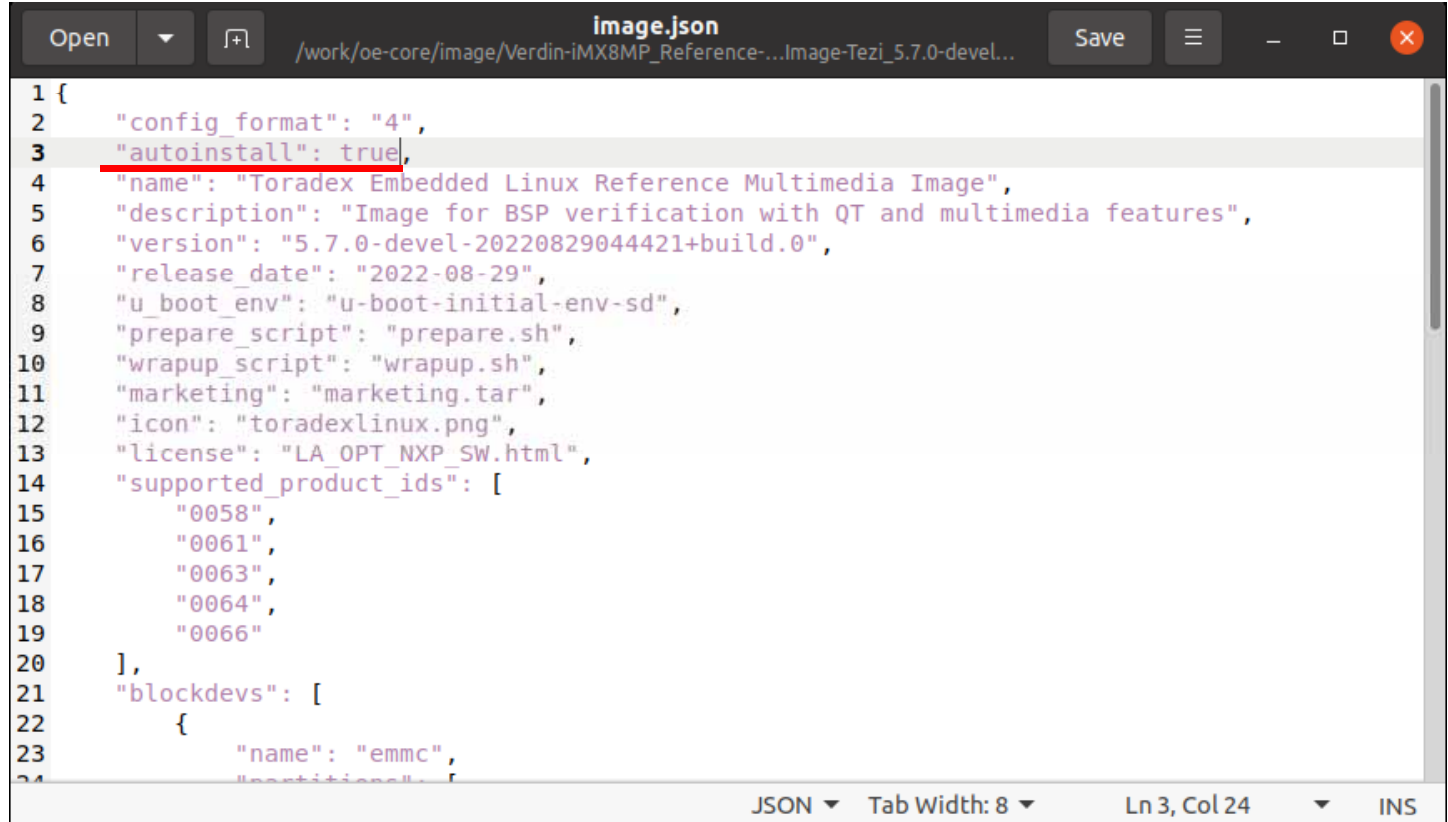

## **TEZI**の自動アップデート機能

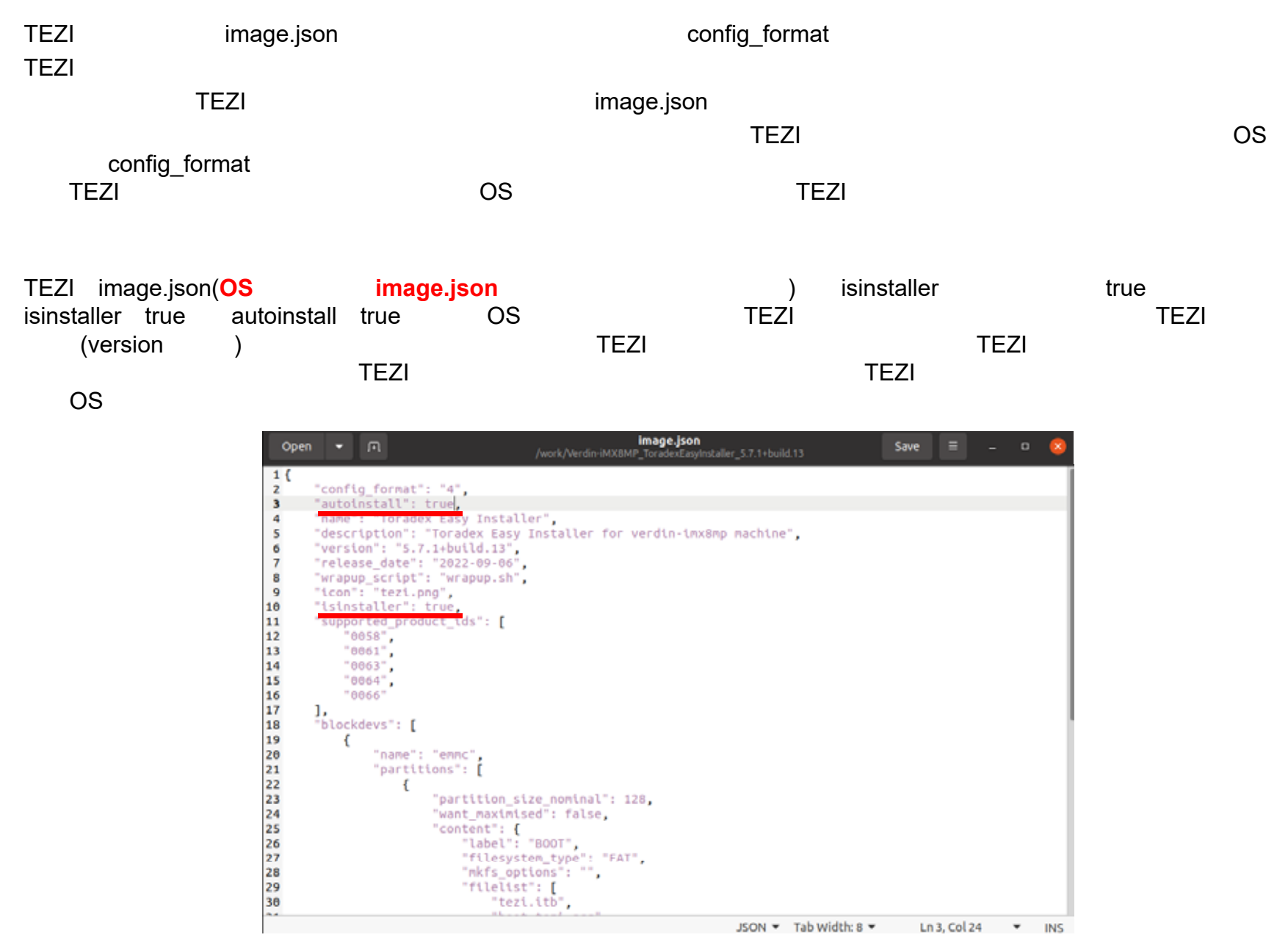

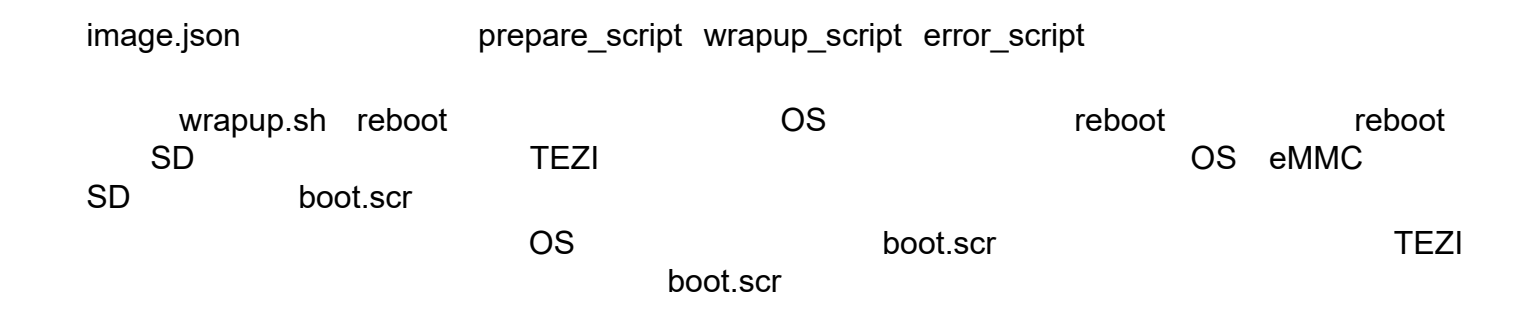

#!/bin/sh

MOUNT POINT=/run/media/src mount -o remount,rw \$MOUNT\_POINT mv \$MOUNT\_POINT/boot.scr \$MOUNT\_POINT/boot-tezi.scr sync mount -o remount,ro \$MOUNT\_POINT

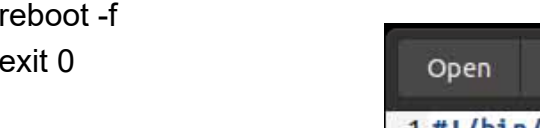

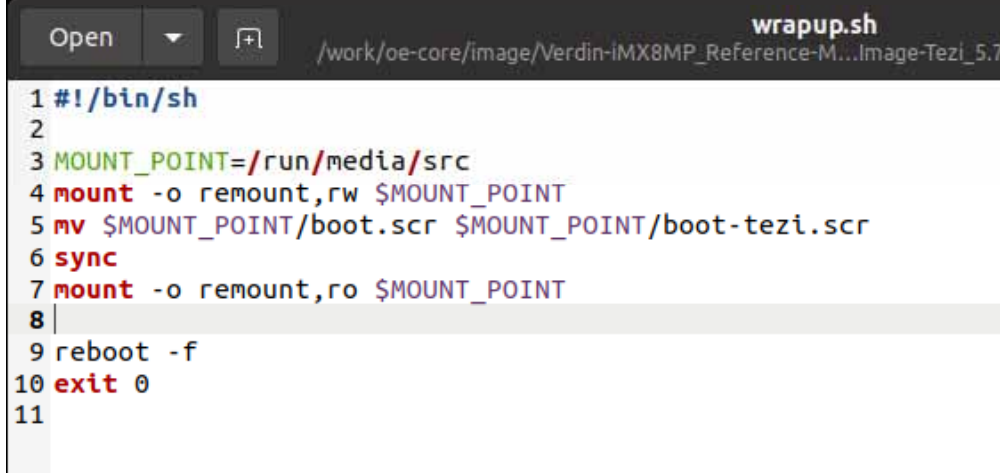

#### prepare script wrapup script error script  $$1, $2, $3, $4$

OS

SD

/var/volatile/tezi.log

**TEZI** 

tezi.log

ID

#!/bin/sh

MOUNT POINT=/run/media/src \_ mount -o remount,rw \$MOUNT\_POINT LOG\_DIR=\$MOUNT\_POINT/log/\$3 mkdir -p \$LOG\_DIR echo "PRODUCT ID:\$1" >> \$LOG\_DIR/log echo "MODULE\_REV:\$2" >> \$LOG\_DIR/log echo "SERIAL:\$3" >> \$LOG\_DIR/log echo "IMAGE\_DIR:\$4" >> \$LOG\_DIR/log cp -prf /var/volatile/tezi.log \$LOG\_DIR sync mount -o remount,ro \$MOUNT\_POINT

reboot -f exit 0

#### Open 匝 /work/oe-core/image/Verdin-iMX8MP\_Ref  $1$ #!/bin/sh  $\mathcal{P}$ 3 MOUNT POINT=/run/media/src 4 mount -o remount.rw SMOUNT POINT 5 LOG DIR=\$MOUNT POINT/log/\$3 6 mkdir -p \$LOG DIR 7 echo "PRODUCT ID:S1" >> SLOG DIR/log 8 echo "MODULE REV: \$2" >> \$LOG DIR/log 9 echo "SERIAL:\$3" >> \$LOG DIR/log 10 echo "IMAGE DIR:\$4" >> \$LOG DIR/log 11 cp -prf /var/volatile/tezi.log \$LOG DIR 12 sync 13 mount -o remount.ro SMOUNT POINT 14 15 reboot - f  $16$  exit  $0$ 17

## U-Boot

image.json u boot env and the state of the u-boot-initial-env-sd) U-Boot and the U-Boot U-Boot

ot

U-Bootenv default

U-Boot

U-Boot

u-boot-initial-env-sd  $\equiv$   $\equiv$   $\equiv$   $\equiv$ Open  $\blacktriangledown$   $\Box$ Save /work/oe-core/image/Verdin-iMX8MP\_Refer...Tezi\_5.7.0-devel-20220829044421+build.0 1 bootcmd=run distro bootcmd 2 bootdelay=1 3 baudrate=115200 4 ethprime=eth0 5 ipaddr=192.168.10.2 6 serverip=192.168.10.1 7 preboot=setenv fdtfile imx8mp-verdin-\${variant}-\${fdt board}.dtb 8 rootpath=/srv/nfs 9 netmask=255.255.255.0 10 loadaddr=0x44500000 11 arch=arm 12 CDU=armv8 13 board=verdin-imx8mp 14 board name=verdin-imx8mp  $15$  vendor=toradex  $16$  soc=imx8m 17 mmc boot=if mmc dev S{devnum}: then devtvpe=mmc: run scan dev for boot part: fi 18 boot net usb start=usb start 19 usb boot=usb start; if usb dev \${devnum}; then devtype=usb; run scan dev for boot part; fi 20 boot efi binary=if fdt addr \${fdt addr r}; then bootefi bootmgr \${fdt addr r};else bootefi bootmgr \$ {fdtcontroladdr};fi;load \${devtype} \${devnum}:\${distro bootpart} \${kernel addr r} efi/boot/bootaa64.efi; if fdt addr Sffdt addr r}; then bootefi Sfkernel addr r} Sffdt addr r};else bootefi Sfkernel addr r} S {fdtcontroladdr}:fi 21 load\_efi\_dtb=load \${devtype} \${devnum}:\${distro\_bootpart} \${fdt\_addr\_r} \${prefix}\${efi\_fdtfile} 22 efi dtb prefixes=/ /dtb/ /dtb/current/ 23 scan dev for efi=setenv efi fdtfile \${fdtfile}; for prefix in \${efi dtb prefixes}; do if test -e \$ {devtype} \${devnum}:\${distro bootpart} \${prefix}\${efi fdtfile}; then run load efi dtb; fi;done:if test e S{devtype} S{devnum}:S{distro bootpart} efi/boot/bootaa64.efi; then echo Found EFI removable media binary efi/boot/bootaa64.efi; run boot efi binary; echo EFI LOAD FAILED: continuing...; fi; setenv efi fdtfile  $1 + 1$ Plain Text  $\blacktriangledown$  Tab Width: 8  $\blacktriangledown$  $Ln 1.$  Col 1  $\overline{\phantom{a}}$ **INS** 

t de la construction de la construction de la construction de la construction de la construction de la construction de la construction de la construction de la construction de la construction de la construction de la const

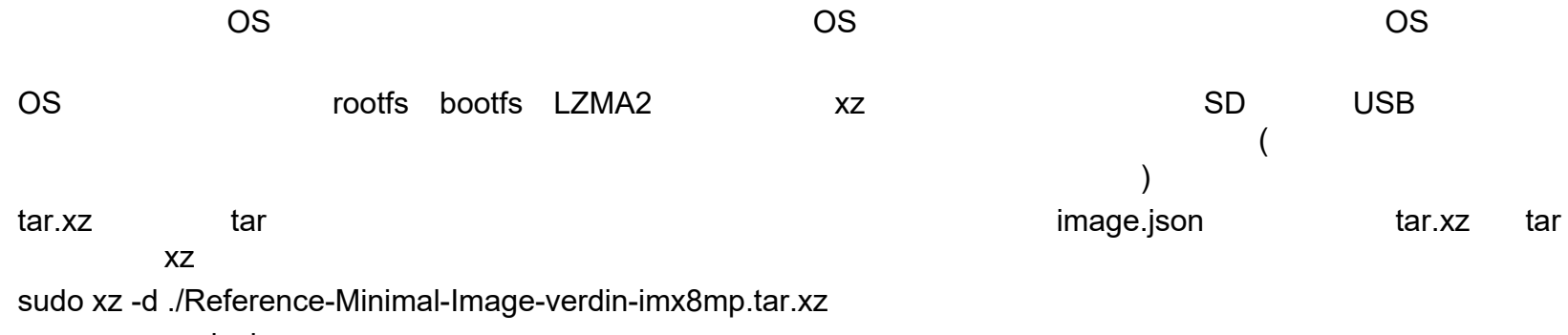

uncompressed\_size

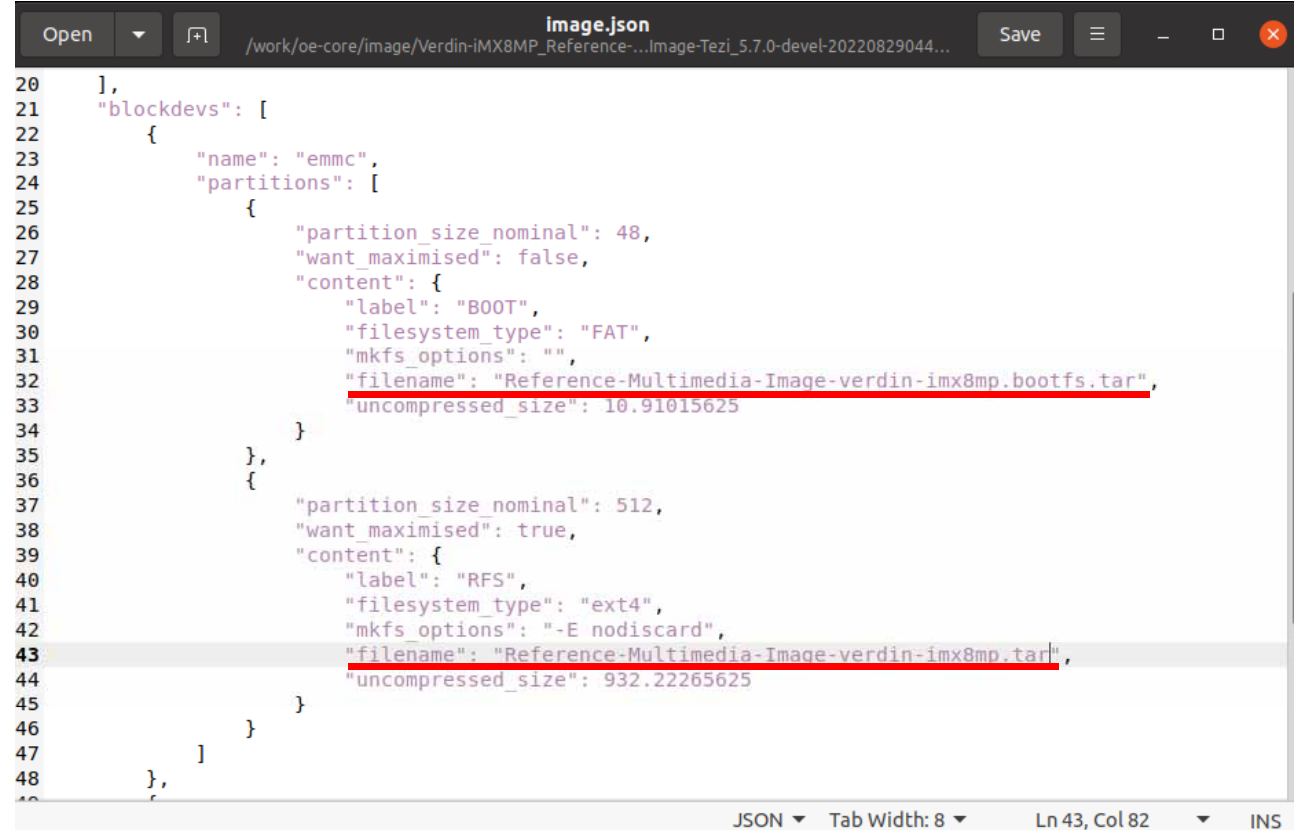

31

OSmarketing.tar

tar xf marketing.tar

slides vga

Embedded-Linux-Splash-Screen\_V3\_01.png Embedded-Linux-Splash-Screen\_V3\_02.png Embedded-Linux-Splash-Screen\_V3\_03.png Embedded-Linux-Splash-Screen\_V3\_04.png Embedded-Linux-Splash-Screen\_V3\_05.png

png

tar cf ./marketing.tar ./slides\_vga/